# **CIRURGIAS ELETIVAS**

Macro Grande Florianópolis

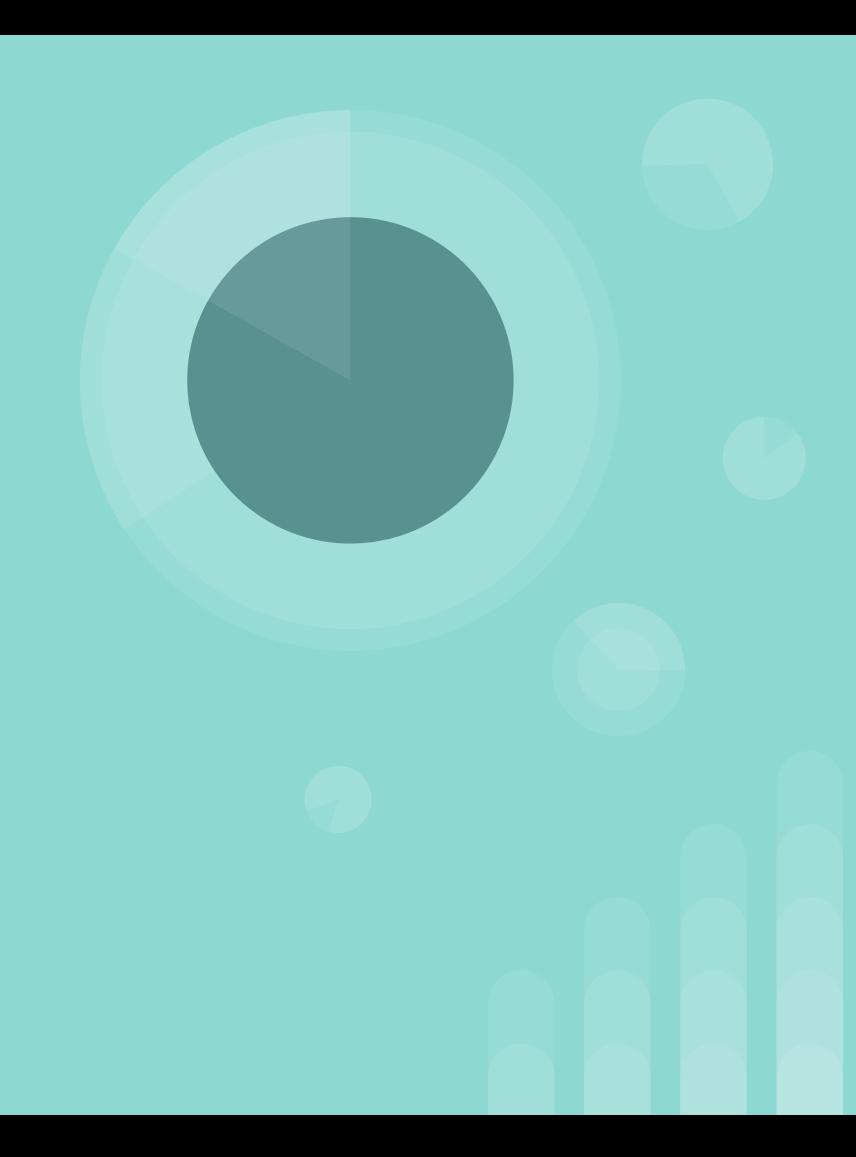

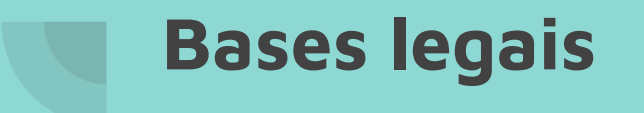

CIB 066/2018 e todas as suas retificações

## **Antes de tudo: planejamento cirúrgico**

- Como dimensionar a capacidade instalada?
- Quanto tempo demora cada procedimento?
- Que materiais serão usados?
- Precisa de OPME? OPME não padronizado?
- Adicionais: congelamento/estereotaxia/equipamento especial/proctor

#### **>> Implementem o AVISO DE CIRURGIA OBRIGATÓRIO.**

Mas, por quê?

SEGURANÇA DO PACIENTE. SEGURANÇA DO NIR. FA-CI-LI-TA !!!

## **Planejamento cirúrgico: quem faz?**

- Enfermeira coordenadora das cirurgias eletivas.

Como?

- Quantidade de salas x dias úteis x procedimentos em espera
- Solicitar mensalmente ao setor de eletivas a fila de espera da instituição.

Por quê?

- Porque assim o NIR saberá onde concentrar seus esforços e quem precisa há mais tempo.
	- Exemplo: Unidade A tem 1000 pacientes na fila de espera de Urologia e 10 pacientes na fila de espera da Neurocirurgia.
	- Faz sentido solicitar 50 procedimentos em neurocirurgia e 10 para urologia?

### **Como gerenciar a fila de espera**

Com:

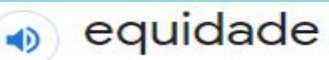

/qü.qu/

substantivo feminino

- 1. apreciação, julgamento justo.
- 2. virtude de quem ou do que (atitude, comportamento, fato etc.) manifesta senso de justiça, imparcialidade, respeito à igualdade de direitos. "a e. de um juiz"
- Quem precisa mais? Quem espera há mais tempo? Quem é mais grave?

Exemplo: Na unidade A, eu solicitaria 10 procedimentos em neurocirurgia E 100 em urologia.

- Reduziria a disponibilidade de sala para neurocirurgia e aumentaria para urologia.
- Quando questionarem porquê >> apresente a fila de espera e explique o conceito de equidade.

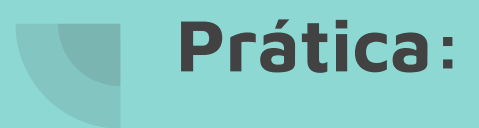

#### - EXCLUA do cálculo: férias de cirurgiões, feriados em que o CC não funcionará, licenças dos profissionais, dias em que não há cobertura pela anestesiologia (documente a direção para providências), etc.

Dias úteis x divisão das salas cirúrgicas por especialidade / fila de espera / priorizações pendentes de realização.

- Tem que ser exato? Não.
- E se eu não conseguir operar todos? Ficarão para o próximo mês.

#### **Recebi o planejamento, e agora? >>> Inicie a depuração dos pacientes.**

1 - Revisão de prontuário. >> Médicos, enfermeiros, técnicos.

2 - Contato com paciente (telefone Micromed, telefone SISREG): registrar no prontuário quando foi feito o contato e descrever a conversa (ainda aguarda, já realizou, não deseja mais realizar, óbito). Registrar também quando o paciente NÃO atender o telefone (3x > busca ativa SMS).

2a: Paciente tem solicitação de pré-operatórios. Orientar a realizar e fazer contato quando estiverem prontos.

2b: Pré-operatórios feitos na UE: agendar na mesma ligação os exames e data da consulta para apresentá-los.

3 - Agendar consulta para reavaliação. Preferencialmente no mesmo contato.

4 - Pré-operatórios ok: agendar anestesista (conforme fluxo da unidade) e outras especialidades solicitadas. Verificar se o cirurgião emitiu o aviso de cirurgia.

5 - Agendar anestesista: após ok do cirurgião, com todos os exames prontos e recentes.

## **OK, Drive depurado**

Certifique-se de que registrou no planejamento o que você depurou.

#### **O Drive é a sua forma de comunicação com o setor de cirurgias eletivas!**

- Serão retirados da fila de espera:
	- Óbitos
	- Pacientes que realizaram no SUS em outro momento ou na rede particular
	- Pacientes que não desejam mais operar
	- Contra-indicação definitiva ao procedimento
	- Termo de desistência

### **Termo de desistência**

Formulário padrão em que o paciente ou responsável solicita a retirada do seu nome da fila de espera.

DEVE constar na Micromed para impressão durante o atendimento.

DEVE ser de conhecimento de todos no Ambulatório e Cirurgiões.

Após o preenchimento, deve ser enviado ao setor de Eletivas por email para retirada do paciente da fila de espera.

Solicitação no SISREG negada e/ou paciente micromed retirado da lista.

## **OK, Drive depurado**

Serão alocados no próximo planejamento na aba de Pendências, pelo setor de eletivas:

- Pacientes sem contato
- Pacientes não localizados
- Pacientes com contraindicação ao procedimento neste momento
- Pacientes que não querem operar agora

Quando ocorrerá a volta (ao planejamento) dos que não foram (operados)?

- Quando os contatos forem atualizados e os pacientes localizados pela SMS após busca ativa.
- Quando não houver mais contraindicação.
- Quando os pacientes resolverem que querem operar.

#### **Verifiquei que o paciente já foi operado na minha unidade, e agora?**

- Veja a data da cirurgia (< 2016? nesse mês? ano passado?).

- Registre no campo Observações do Hospital a opção adequada:

>> Fez há menos de 90 dias: marque Realizou nesse planejamento e assinale SIM.

>> Fez há mais de 90 dias: marque Realizou no SUS em outro momento e não assinale nada na coluna Realizou a Cirurgia: Sim ou Não?

Por quê 90 dias? >> Prazo para processamento da conta. Após esse prazo o hospital não recebe.

#### **Flagrou alguma ruptura de fluxo?**

a) cirurgia eletiva realizada como urgência mas sem condições clínicas que justificassem a "urgenciação"?

>> Encaminhe um ofício relatando o ocorrido a direção para providências e ajuste de conduta do cirurgião. Lembre de anexar ao PSES a CIB 66/18 (para ciência dos envolvidos).

**> Recorrente com o mesmo profissional: Termo de Ajuste de Conduta > Processo Administrativo Disciplinar.**

b) cirurgia eletiva realizada e SISREG ainda pendente?

>> Sinalize no drive para que seja avaliada pelo regulador.

c) cirurgia eletiva realizada e SISREG negado?

>> Por quê?

#### **Cirurgia eletiva realizada e SISREG negado. E agora?**

Uma solicitação pode ser negada por vários motivos.

- a) "Merecimento": desrespeito ao fluxo regulatório.
- b) Adequação: de clínica, de central reguladora, de procedimento com quadro clínico.
- c) Desistência: comunicado pela SMS, pelo paciente ou responsável.
- d) Duplicidade: paciente já realizou em outra MR ou UE.
- e) Contraindicação: informado pelo paciente ou médico assistente (via NIR).
- f) Falecimento.

#### **Cirurgia eletiva realizada e SISREG pendente. E agora?**

Certifique-se de ter registrado que o paciente realizou a cirurgia no planejamento e assinalado SIM.

- A solicitação ficará pendente até o médico regulador do setor de eletivas realizar a avaliação e aprovação.

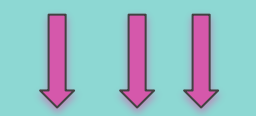

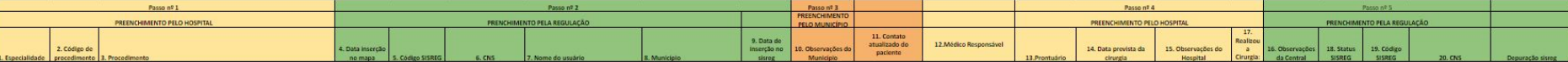

#### **Cirurgia eletiva realizada e SISREG devolvido. E agora?**

- Entrar em contato com a Unidade Solicitante do SISREG (UBS, SMS) para que reenvie a solicitação com a informação de que o paciente já realizou a cirurgia.

- Prazo: 90 dias. (para APROVAÇÃO)

#### **Cirurgia eletiva realizada e SISREG reenviado. E agora?**

- Certifique-se de ter registrado que o paciente realizou a cirurgia no planejamento e assinalado SIM.
- A solicitação ficará como reenviada até o médico regulador do setor de eletivas realizar a avaliação e aprovação.
- Não é necessário nenhuma outra ação do NIR.

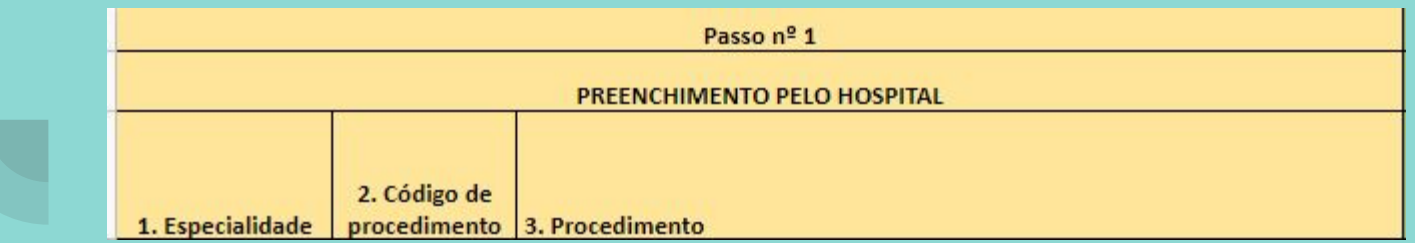

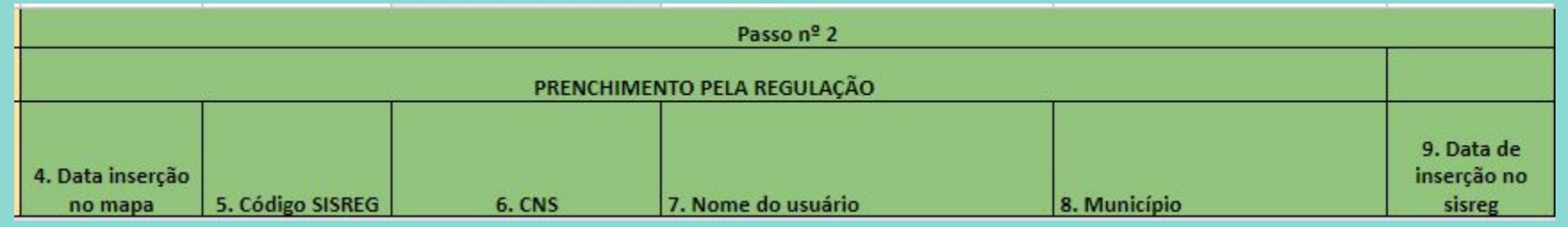

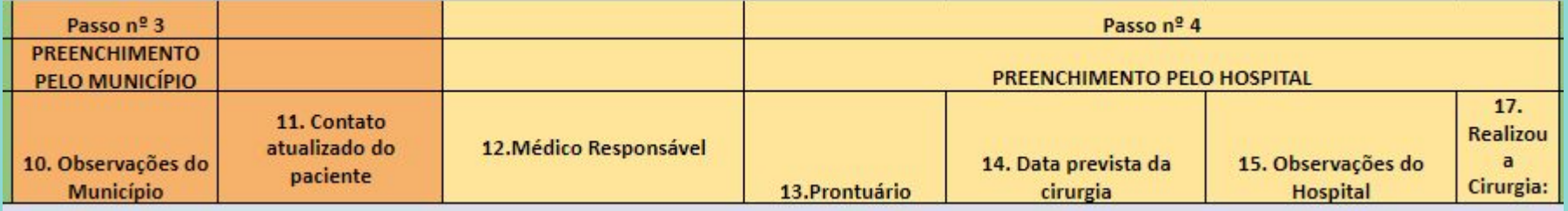

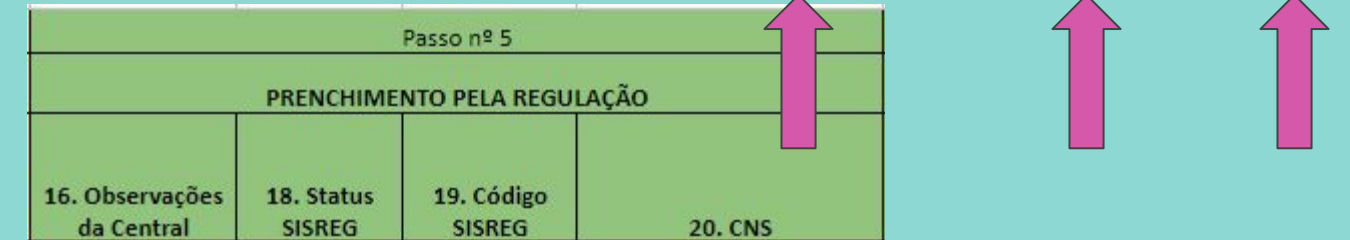

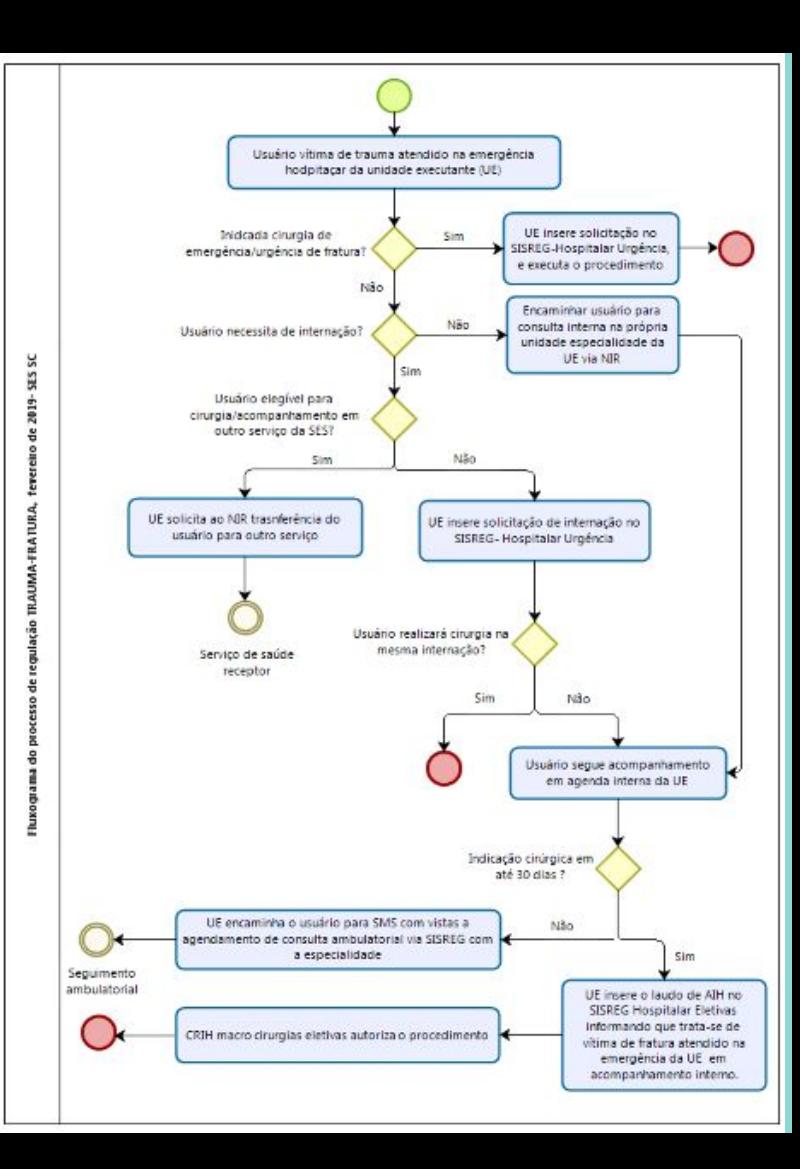

#### **FLUXO DO TRAUMA**

- CIB 66/2018.
- -

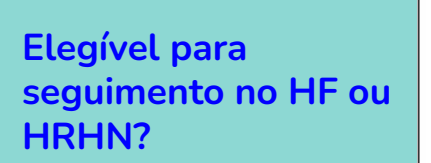

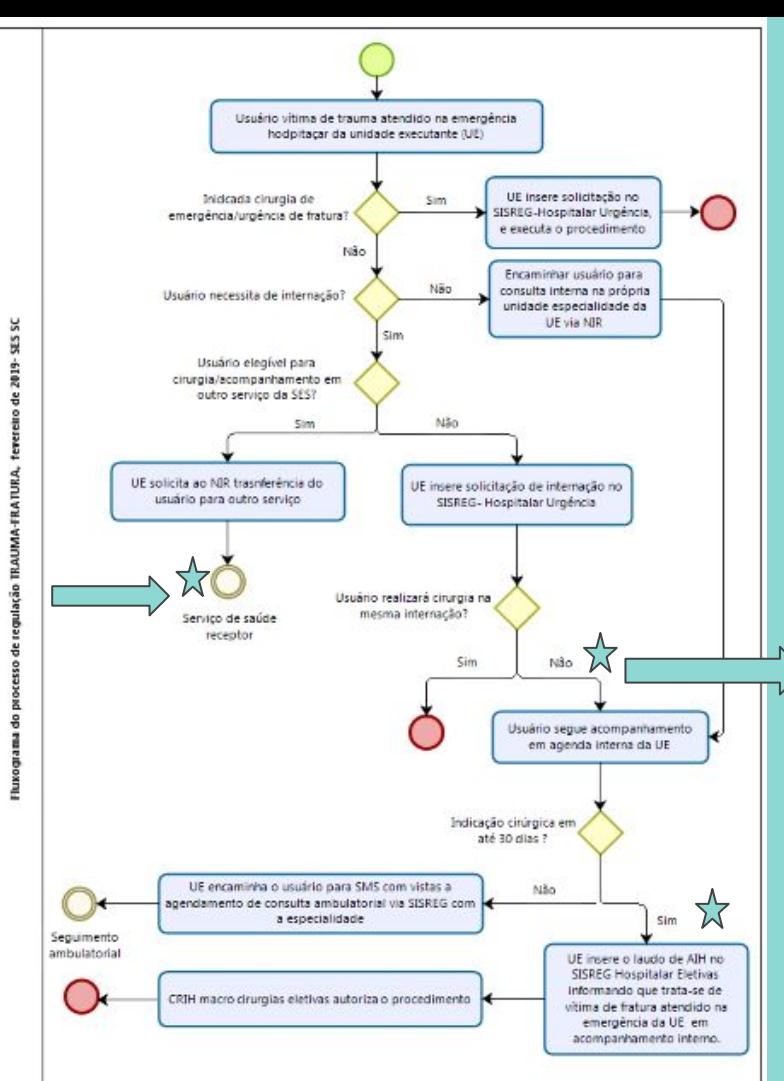

**NIR verifica SISREG aprovado e muda procedimento para diagnóstico por não ter sido executado**

SISREG EXECUTANTE HOSP.> INTERNAR > SOLICITAÇÃO > MUDANÇA DE PROCEDIMENTO **[03.01.06.007-0](http://sigtap.datasus.gov.br/tabela-unificada/app/sec/procedimento/exibir/0301060070/10/2022)** - DIAGNOSTICO E/OU [ATENDIMENTO DE URGENCIA EM CLINICA](http://sigtap.datasus.gov.br/tabela-unificada/app/sec/procedimento/exibir/0301060070/10/2022) **[CIRURGICA](http://sigtap.datasus.gov.br/tabela-unificada/app/sec/procedimento/exibir/0301060070/10/2022)** 

#### **DELIBERAÇÃO 066/CIB/2018 – RETIFICADA EM 23/06/2022**

Art. 1.º O fluxograma de atendimento aos pacientes que necessitam realizar a retirada de material de síntese traumatológica após atendimento na emergência hospitalar.

Art. 2.º Para o paciente proveniente de internação pela porta da emergência que necessita de procedimentos de continuidade/sequimento para retirada de material de síntese traumatológica:

Na alta hospitalar do paciente ou no retorno ambulatorial (agendado L internamente pelo Núcleo Interno de Regulação (NIR) - Deliberação de CIB n.º 104/2018), o médico assistente deverá preencher o Laudo Médico para Emissão de AlH com a indicação de reabordagem cirúrgica constando obrigatoriamente características e informações técnicas do material de síntese utilizado, a data do trauma e necessidade de procedimento sequencial (de continuidade) ao trauma, com definição de arrasamento para remoção do material de síntese.

Ш. O NIR da Unidade Executante (UE) insere solicitação de AIH no SISREG Hospitalar de Urgência, informando obrigatoriamente nas Condições que Justificam a Internação:

Cirurgia de seguimento para retirada de material de síntese traumatológica conforme Fluxo do Trauma (Deliberação de CIB 066/2018). Data do Trauma: XX/XX/XXXX N.º Solicitação do 1.º Atendimento (Trauma):

III. O Núcleo Interno de Regulação - NIR deverá realizar o agendamento coordenando com o centro cirúrgico a disponibilidade de sala cirúrgica e insumos para o procedimento a ser realizado.

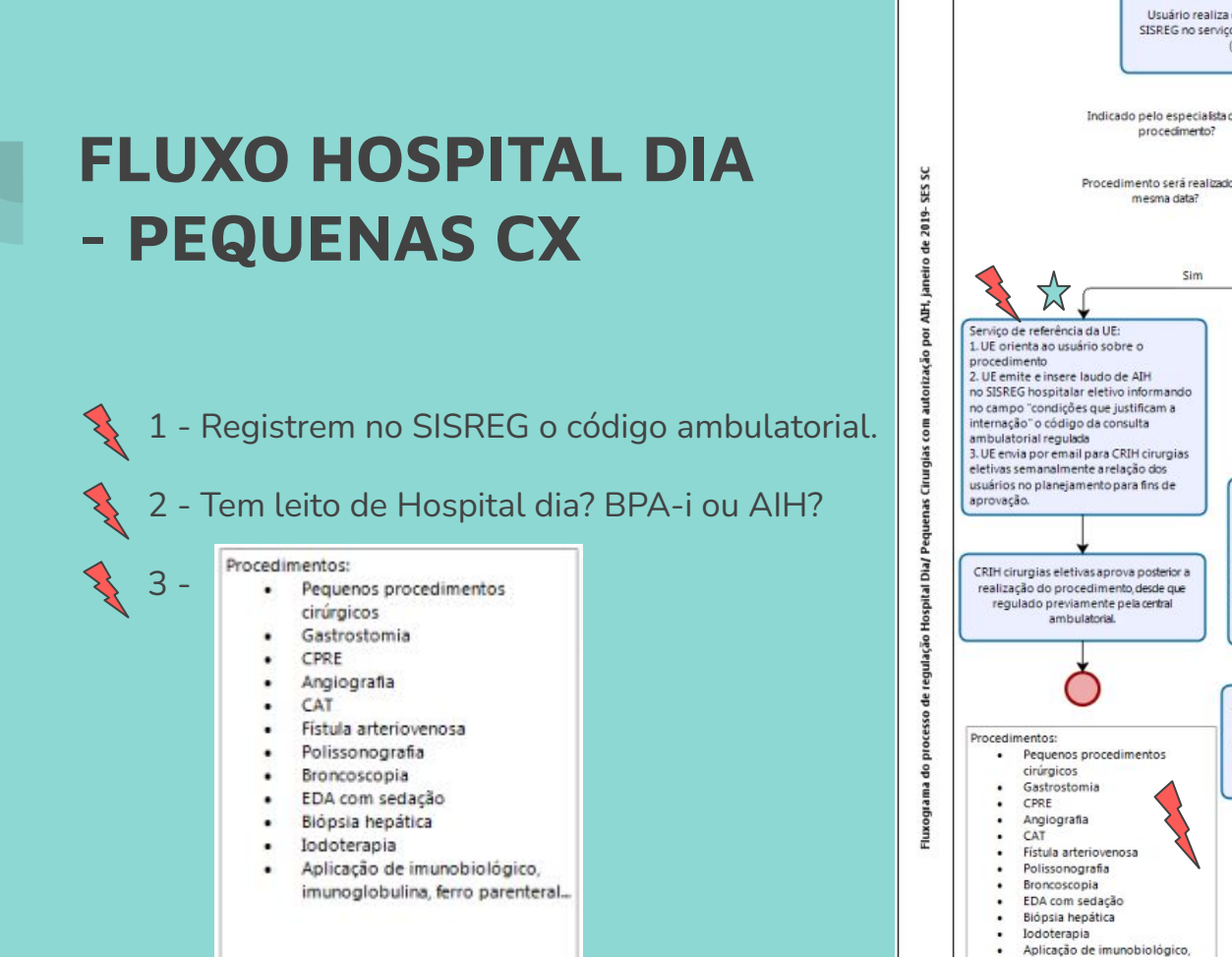

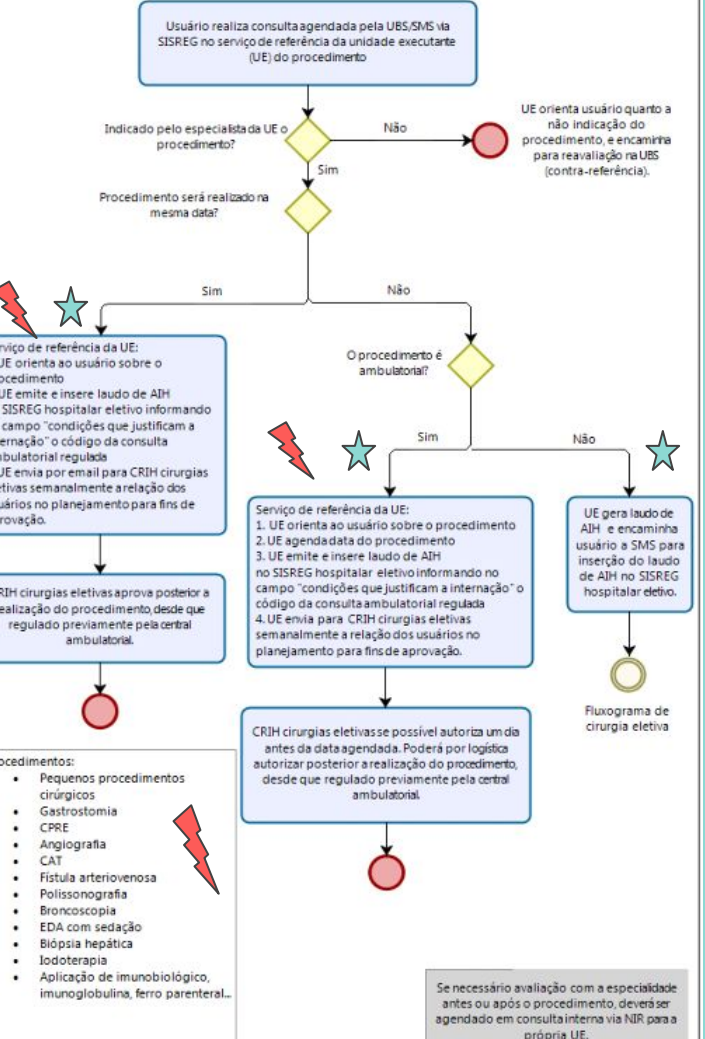